#### Aksesori

Magic Mouse dan Magic Keyboard sudah dipasangkan dengan iMac. Jika Anda membeli Magic Trackpad atau Magic Keyboard dengan Keypad Numerik dengan iMac Anda. perangkat juga akan dipasangkan. Untuk menyalakannya, pindahkan pengalih nyala/mati sehingga warna hijau terlihat.

#### Menggunakan tetikus dan papan ketik Anda

Untuk mengisi daya perangkat Anda atau memasangkan perangkat lagi, aunakan Kabel Lightning ke USB yang disertakan untuk menghubungkan nerangkat ke iMac Periksa level haterai dan status koneksi di menu Bluetooth<sup>®</sup> Jika menu Bluetooth tidak terlihat, buka Preferensi Sistem. klik Bluetooth, lalu pilih "Tampilkan Bluetooth di bar menu"

Untuk menyesuaikan cara Anda menggunakan perangkat, buka Preferensi Sistem dan pilih Papan Ketik, Tetikus, atau Trackpad, Klik tab untuk menjelajahi gerakan dan pilihan untuk tiap perangkat.

## **Mendapatkan petunjuk Hal Penting** *iMac*

Pelajari lebih lanjut mengenai cara mengatur dan menggunakan iMac Anda di petunjuk Hal Penting iMac. Untuk melihat petunjuk, buka support.apple.com/guide/imac.

## Dukungan

Untuk detail informasi, buka support.apple.com/id-id/mac/imac. Untuk menghubungi Apple, buka support.apple.com/id-id/contact.

# $\n *ii*  $\Delta$$

Tidak semua fitur tersedia di semua wilayah. © 2021 Apple Inc. Semua hak cipta dilindungi undang-undang. Tanda kata dan logo Bluetooth® adalah merek dagang terdaftar milik Bluetooth SIG. Inc. dan digunakan di hawah lisensi, Designed by Apple in California. Printed in XXXX . ID034-04924-A

# Selamat Datang di iMac Anda

Tekan tombol daya untuk memulai iMac. Asisten Pengaturan membantu Anda agar dapat langsung menggunakan perangkat.

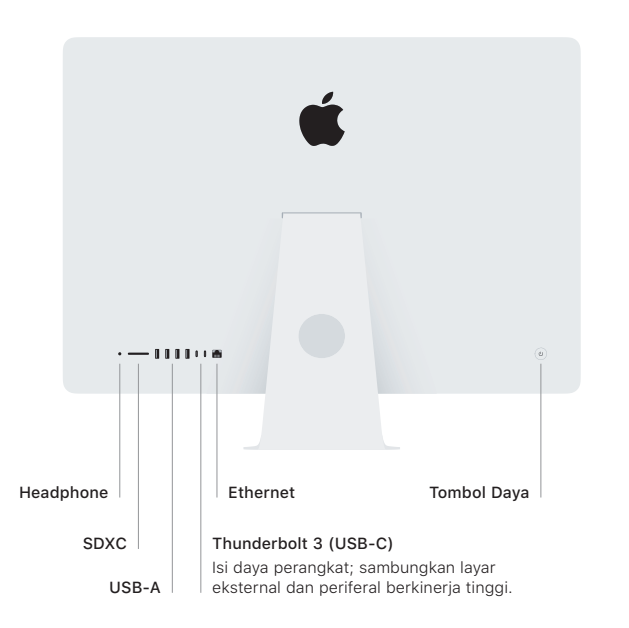

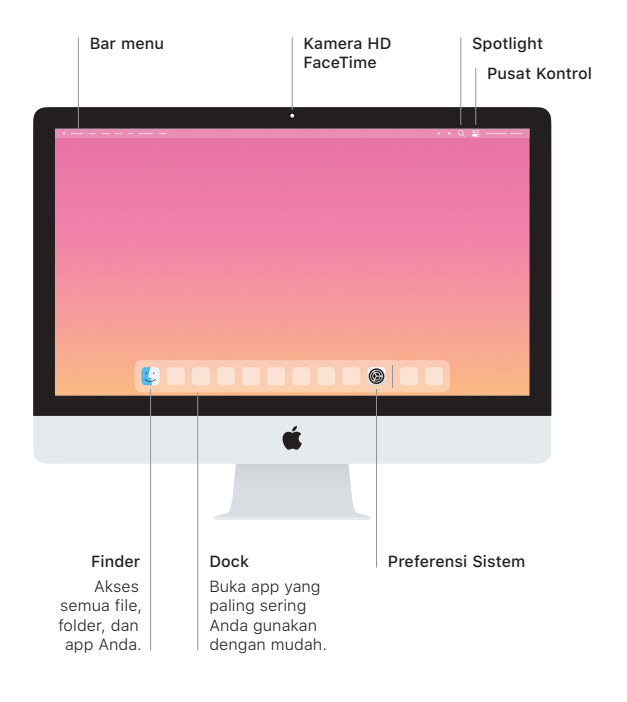